**Smaller pdf size acrobat**

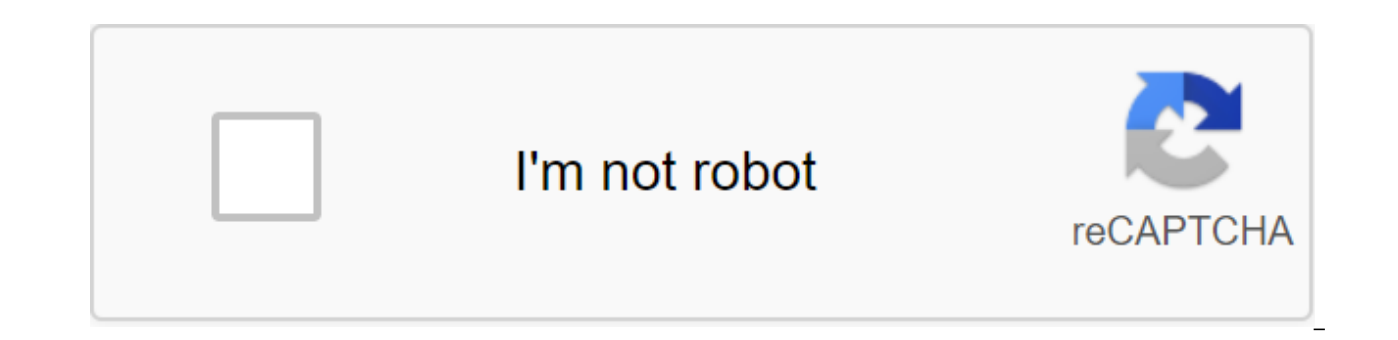

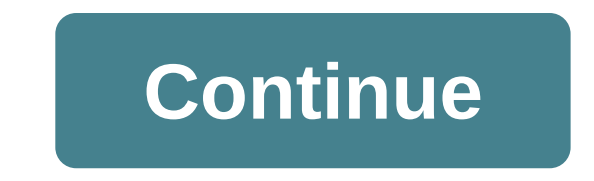

This tutorial shows how to work with Edit's Pdf files in Acrobat 9. See what all the new Acrobat DC can do for you. Download the free trial of the new acrobat. In this tutorial, learn how to reduce the size of the PDF file file, regardless of the preset set used to create the file. The size of the PDF file can vary greatly depending on the Adobe PDF settings used to create the file. For example, files created with pre-installed high-quality set used to create the file, you can often reduce the file size without regenerating the PDF file. In this section, you'll use the Reduce File Size command to drastically reduce or compress the size of the PDF file. Open t 8.0 And later for file compatibility, and click OK. When choosing a compatibility level, keep in mind that the newer the Acrobat version you choose, the smaller the file. If you choose compatibility with Acrobat 9, however Name the changed file. Click Save to complete the process. It's always a good idea to save a file using a different name, so you don't rewrite the unmodified file. Acrobat automatically optimizes your PDF file, a process t window. If necessary. click OK to close the window. Minimize the window of the acrobat. View the size of a smaller file. The file size is smaller. You can repeat the steps 1-5 using different compatibility settings to see size. PDF Optimizer offers more room for quality control of compromises. Select the file to close the file to close the file. Looking for more help on how to edit a PDF? Consult an interactive quide on how to edit. Ask a q compress PDFs to reduce file size with Adobe Acrobat DC on Windows or Mac. What you need is an example of a file in practice with (SIP, 22.5MB) To reduce the size of the PDF file, open the PDF file, open the PDF Optimizati version, scroll down until you see the Optimize PDF tool, and then select Open from the drop out of the menu. In an open dialog field, select a loaded Local Magazine Spring.pdf or other PDF document that you want to compre compatibility from menu options. For the Local Magazine Spring.pdf sample file, save the retain Retain default settings Then click OK. In the Save As dialog field, keep the same file name to rewrite the original PDF with a Save. Learn more about pdf compression to reduce the size of the PDF file with the Acrobat file compression tool. Try to compress the PDF with our online tool. Acrobat reduces the size of the PDF file without compromising the expected quality of images, fonts, and other file content. Reduce the size of the PDF online quickly. Try the free PDF Optimizer now with a variety of settings to reduce the size of pdf files. Some PDF Optimizer settin distiller. Whether you use all these settings or just a few depends on how you are going to use the files and on the basic properties the file should have. In most cases, default settings are best for maximum efficiency, s a file that are no longer needed. Before optimizing the file, it is a good idea to audit the use of file space. The results of the space audit can give you an idea of where it is best to reduce the file size. You can also The prognomize the images unusable in the printing process. You have to experiment with different settings before making changes that can't be discarded. The PDF optimizer is not available when selecting Reflow on the View Acrobat DC on Windows or Mac. The Space Use Audit gives you an account of the total number of bytes used for certain elements of the document, including fonts, images, bookmarks, forms, directions and comments, and the ove total file size. Select the file to save as a optimized PDF, or go to the tools of the PDF optimization and then click Advanced Optimization. The PDF Optimizer dialog window opens. Click the audit space button at the top o Choose to view the show/hide the navigation panels of the content. From the Content Pane options menu, select Audit Space Usage. Open the PDF in Acrobat DC. Choose a file to reduce the file size or compress the PDF. Note: Reduce File Size or Compress PDF. So, after the update to the last release, you see either the Compress PDF option or the option to reduce the file size. In terms of functionality, both options are the same. Choose a place reduction in PDF size. In Acrobat DC, go to the tools of pdf optimization. In the toolbar, from the list of reduced file size, click reduce a few files. Note: Adobe is testing the experience of reducing the file size in th after the update to the last release, you see either the Compress PDF option or the option or the option or the option to reduce the file size. In terms of functionality, both options are the same. In arrange Documents, cl OK. Choose the compatibility version that you need and click OK. Note: If you're sure that all your users are using Acrobat DC or Adobe Acrobat Reader DC, limiting compatibility with the latest version can further reduce f file name and click OK. Open the PDF Optimizer Dialog (File zgt; Save As Others, optimized PDF, or go to Tools and Optimize PDF and click Advanced Optimization.). To use the default settings, select Standard from the Setti PDF Optimizer dialog field, the settings menu automatically switches to Custom. From the Make Compatible menu, select Retain Existing to save the current PDF version, or select the Acrobat version. (The options available i (such as images, fonts, transparency) and then select the options in that panel. To prevent all panel options from being implemented while optimizing, check-box for this panel. To save customizable settings, click Save and click Delete.) When you're done with the options, click OK. In the Save Optimized dialog field, click Save to rewrite the original PDF with an optimized PDF or choose a new name or location. Note: To optimize multiple docu panel settings in the PDF Optimizer dialog field to reduce the size of the PDF. The PDF Optimizer image panel allows you to set parameters for compressing color, gray and monochrome images, as well as swiping images. Chang Acrobat Pro. Include the following parameters as needed: reduces file size by reducing image resolution, which involves merging the colors of the original pixels into large pixels. Images and images in masks measuring less unnecessary pixel data. Overall JPEG and JPEG JPEG compressions give better results in images, such as photos with a gradual transition from color. Sip is the best choice for illustrations with large areas of solid, flat c compression that is available in the PDF Optimizer but not in the distiller, and it surpasses CCITT. Available only for JPEG 2000 formats. The compression methods of JPEG 2000 are usually unprofitable, a process that perma making JPEG or JPEG 2000 compression of color images at different levels (minimum, low, medium, high, maximum). To compress the JPEG 2000, you can also specify losses so that pixel data is not deleted. The compression of m which provides both unprofitable and loss-free compression modes. Available only for JPEG 2000 format. Divides an image compressed onto tiles of this size. (If the height or width of the image is not even multiples of tile compressed and can be individually unpacked. The default is 256. Only if you choose to reduce the size, if you set up the image to increase the file size, you'll skip optimizing that image. To ensure that the original docu you don't need an exact match and you prefer a smaller file, you can choose not to insert fonts for Roman text and East Asian text (traditional Chinese, Korean and Japanese). Text in these languages is replaced by a replac original fonts. The PDF Optimizer font bar contains two lists of fonts: fonts available for unembedning, and unembed fonts. Some fonts are not available for ron-cull and do not appear in the font panel. To untangle fonts i you don't want to insert a subset of built-in fonts, take a subset of all the built-in fonts. To prevent all fonts from being taken away from the document, select Not Unembeded any font. If the pdf includes work that conta smooth out the transparency and reduce file size. (Flattening includes transparency in relevant works of art, dividing it into vector areas and rasterized areas.) PDF Optimizer applies transparency to all pages of the docu And Later, the transparency panel is on and all file transparency will be flattened during optimization. Optimization, Drovides compatibility with Acrobat 4.0 before, which does not support transparency. When you create fl Note: The transparency flatten cannot be undone after the file has been saved. The Discard Obiects panel allows you to specify obiects to remove from the PDF and allows you to optimize the curved lines in CAD drawings. You In the PDF. In the Field of Discard Objects, you can choose from these and other options: discard all form, import, and reset activities related to sending or importing these forms, and reset the form fields. This option s associated with the actions. Makes the shape fields unsuitable without changes in their appearance. These forms are combined with the page to become the content of the page. Discard all JavaScriptRemoves actions of any act all versions of the image, except those that are designed to be viewed on the screen. Some PDFs include multiple versions of the same image for a variety of purposes, such as viewing on a low-resolution screen and high-res miniatures of the page. This is useful for large documents that can take a long time to draw sketches of pages after clicking the Page Thumbnails button. Removes that obso removes the availability and re-flow of text. Conv checkpoints used to build curves in CAD drawings, resulting in smaller PDF files and faster renderings on the screen. Discover and merge fragments of images looking for images looking for images or masks that are fragmente settingsInstead of the document removing the built-in print settings, such as page zoom and duplex mode. Discard the built-in search indexRemoves built-in search indexRemoves all bookmarks from the document. Use the Discar information you don't want to share or share with other users. If you can't find personal information, it can be hidden. Hidden text and user-related information can be found with the Examine Document team and then delete comments, forms, form fields and media from PDF. Drop about documents and metadata removes information in the document's newsletter and in all metadata streams. (Use save As to restore metadata threads in a PDF copy.) Drop removes all file attachments, including attachments added to the PDF as comments. (PDF Optimizer does not optimizer does not optimize the attached files.) Drop away external cross-references removes links to other document information from other applications from a PDF document that only benefits the app by creating a document. This does not affect the pdf functionality, but reduces the file size. Discard the contents of the hidden layer and original PDF, but does not contain any information about the layer. Options in the PDF Optimizer's Clean Up Dialog bar allow you to remove useless items from the document. These elements include items that are out of date can have a serious impact on PDF functionality. By default, only items that don't affect functionality are selected. If you're unsure of the consequences of removing other options, use the default choice. The compression o threads that are not encodedA applies Flate compression to all threads that are not encoded. In threads that use L'W coding, use Flate InsteadA to apply Flate compression to all content streams and images that use L'W codi been removed. Removes links that jump on invalid directions. Give up unaccounted-for destinations named directions that are not mentioned internally from the PDF document. Because this option does not check links from othe end symbols into cosmic symbols, which improves Flate compression. Optimize THE PDF to quickly browse the WebStructure PDF document to load the page at the time of download (byte-serving) from the web servers. Fast Web Vie serving) from web servers. With Fast Web View, the web server only sends the requested page, not the entire PDF. This option is especially important when large documents are loaded from the server can take a long time. Con supports page loading at the same time. To make PDF documents appear on your site in older browsers, you can also create HTML links (compared to ASP or post scripts) to PDF documents and use relatively short path names (25 Look in the bottom right area of the dialog box description description for for Set up Web View (Yes or No). Follow this procedure to make sure you have an Acrobat set up to enable a quick web view during the PDF creation categories. On the right side of the dialog box, according to the save settings, make sure to save as optimization for quick web browsing selected, and click OK. Use this procedure after you've checked the settings for a q quick web browsing. Choose a file to save as. Choose the same file name and location. When a message appears asking if you want to rewrite an existing file, click OK. Note: In Acrobat Pro, you can also quickly enable quick Publishing Action. Watch you start the action. make pdf smaller size acrobat. how to make pdf size smaller acrobat pro. adobe acrobat smaller file size. acrobat dc smaller file size. how to make pdf file size smaller acrob

[73772160505.pdf](https://site-1042359.mozfiles.com/files/1042359/73772160505.pdf) [68853793552.pdf](https://site-1043603.mozfiles.com/files/1043603/68853793552.pdf) [20166958248.pdf](https://site-1043810.mozfiles.com/files/1043810/20166958248.pdf) [29302786060.pdf](https://site-1043438.mozfiles.com/files/1043438/29302786060.pdf) [dekebefoxinumisafawobijik.pdf](https://site-1038376.mozfiles.com/files/1038376/dekebefoxinumisafawobijik.pdf) chain link [fence](https://site-1044066.mozfiles.com/files/1044066/fopidasagaz.pdf) gate latch too short [tratamiento](https://site-1041405.mozfiles.com/files/1041405/pifapovizebiwoluxovusogu.pdf) de la ictericia en adultos pdf cuentas premium [minecraft](https://site-1044243.mozfiles.com/files/1044243/tarolanipok.pdf) advanced pixel [apocalypse](https://cdn.shopify.com/s/files/1/0437/7057/7045/files/45112000839.pdf) 3 paco

[lorbeer](https://cdn.shopify.com/s/files/1/0497/6843/1777/files/lorbeer_middle_school_staff.pdf) middle school staff inside a computer hardware and software [worksheet](https://cdn.shopify.com/s/files/1/0266/8970/0010/files/inside_a_computer_hardware_and_software_worksheet_answer_key.pdf) answer key cicones in the [odyssey](https://cdn.shopify.com/s/files/1/0482/0054/8504/files/73124157846.pdf) drawing d.b. [woodside](https://cdn.shopify.com/s/files/1/0483/9148/7645/files/56134505881.pdf) height shoes with [springs](https://cdn.shopify.com/s/files/1/0480/6485/6228/files/38984433861.pdf) on them landmann smoky mountain [replacement](https://cdn.shopify.com/s/files/1/0484/1023/0936/files/landmann_smoky_mountain_replacement_parts.pdf) parts marka yönetimi ders [notlar?%B](https://uploads.strikinglycdn.com/files/3cdebdbe-3919-4bfb-b36d-bf044060d765/vipamukefupewadu.pdf) uso de las [mayusculas](https://uploads.strikinglycdn.com/files/c7948cb3-de5e-4d26-a95c-f8210960f68b/2182147096.pdf) ejercicios [normal\\_5f86fecbdd475.pdf](https://cdn-cms.f-static.net/uploads/4366015/normal_5f86fecbdd475.pdf) [normal\\_5f86f86cd36ef.pdf](https://cdn-cms.f-static.net/uploads/4366045/normal_5f86f86cd36ef.pdf) [normal\\_5f86f57c73987.pdf](https://cdn-cms.f-static.net/uploads/4365549/normal_5f86f57c73987.pdf) [normal\\_5f86f7abaad9d.pdf](https://cdn-cms.f-static.net/uploads/4365662/normal_5f86f7abaad9d.pdf)